## 超星平台通识教育选修课开课说明

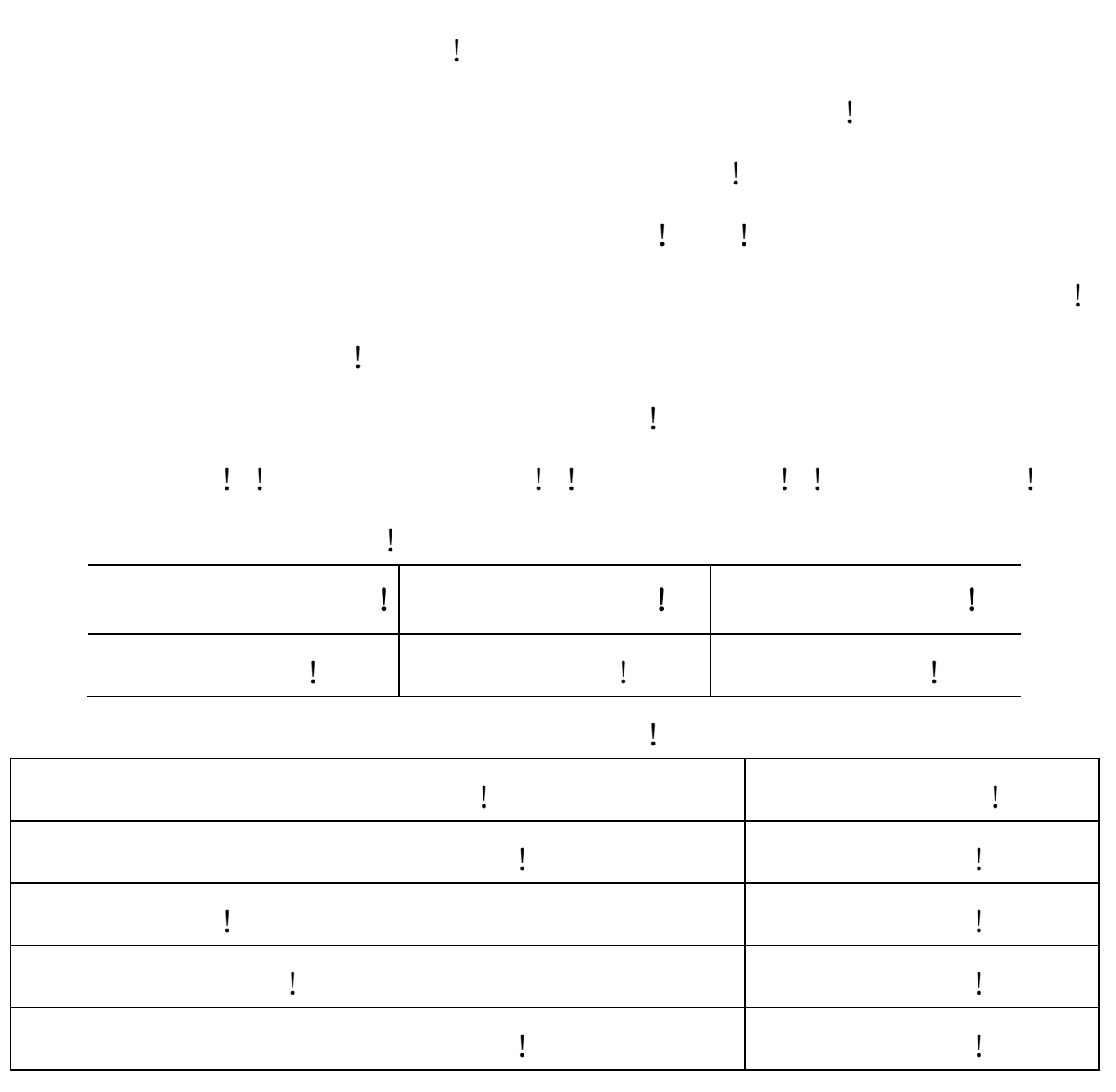

 $\mathbf{I}$ 

 $\mathbf{I}$ 

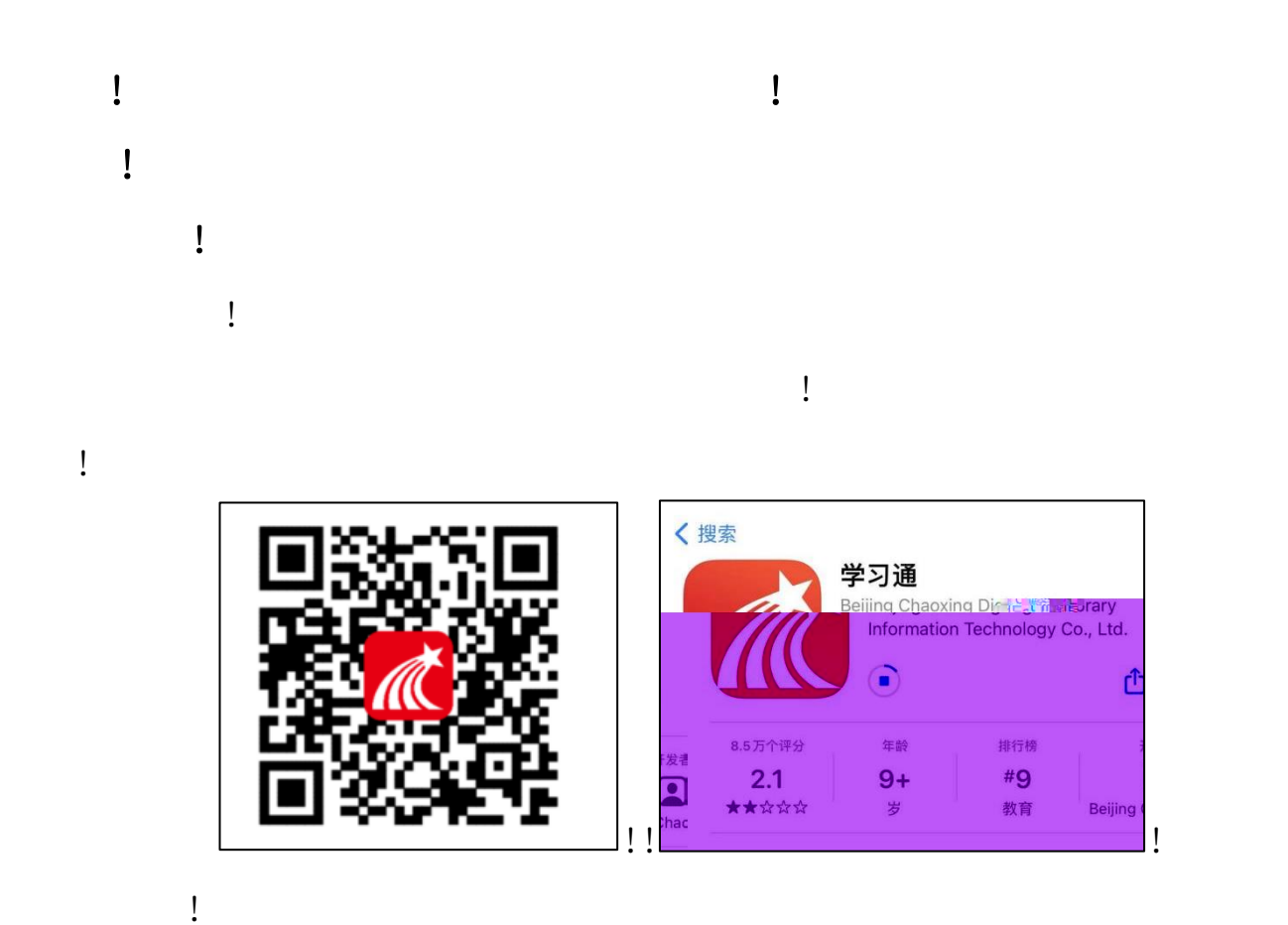

 $\frac{1}{2}$ 

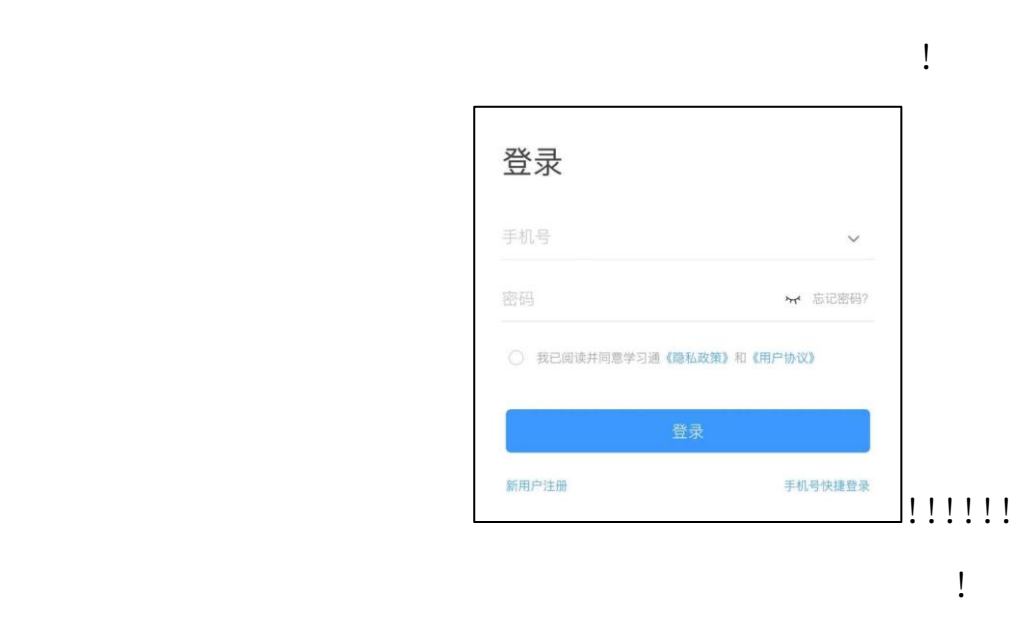

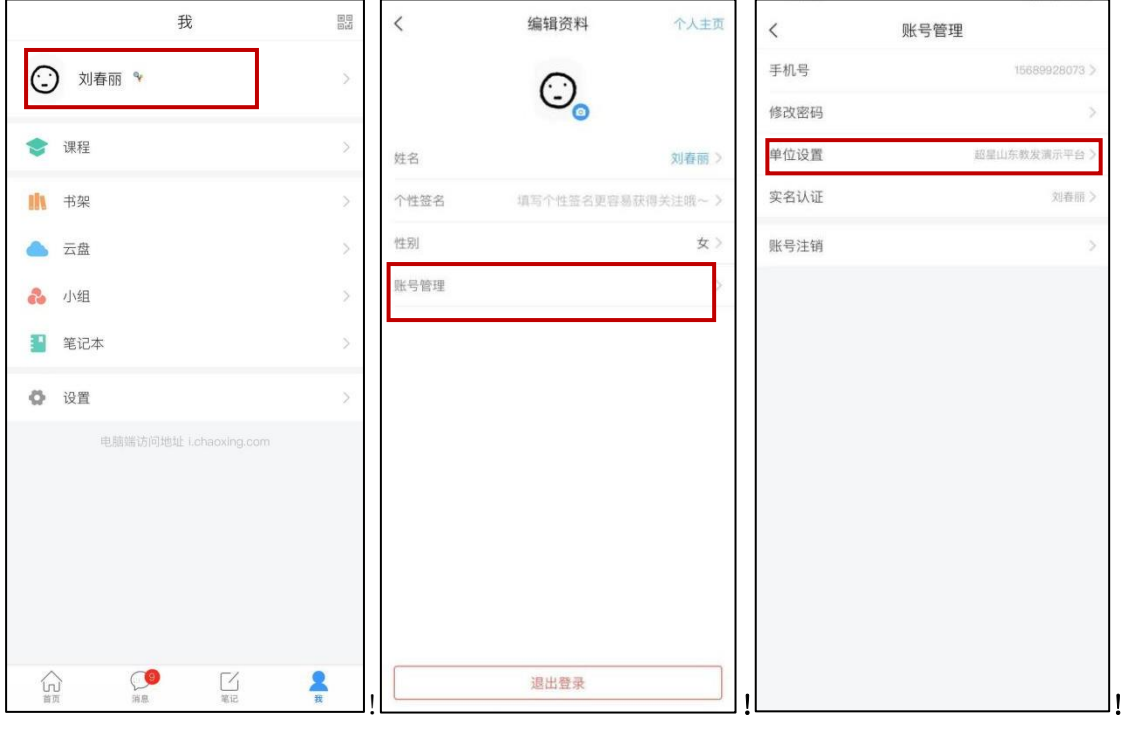

 $\mathbf{I}$ 

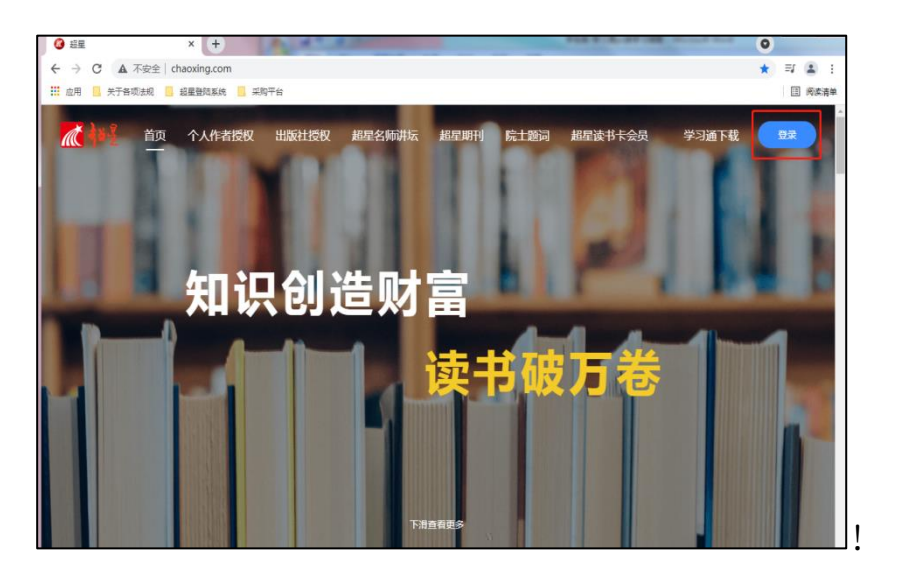

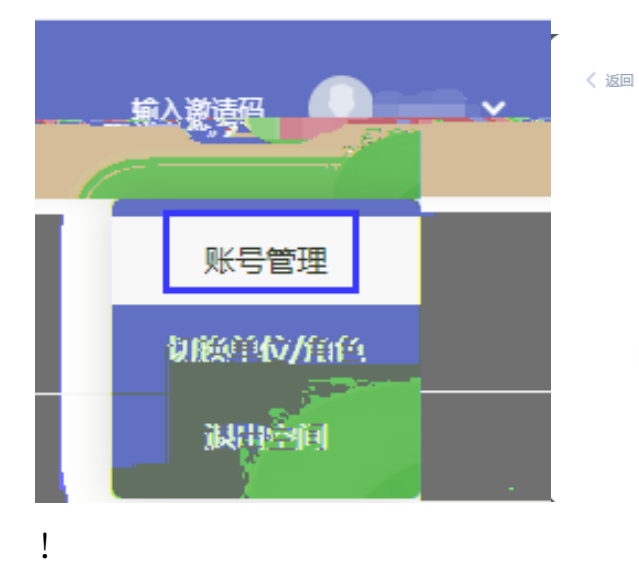

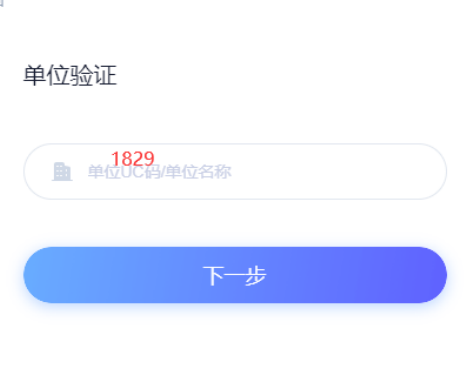

 $\bar{A}$ 

 $\bar{\mathbf{r}}$ 

式进行登录: ①输入"手机号 密码"; ②输入"手机号 验证码"; ③学习通 app 扫码登录。

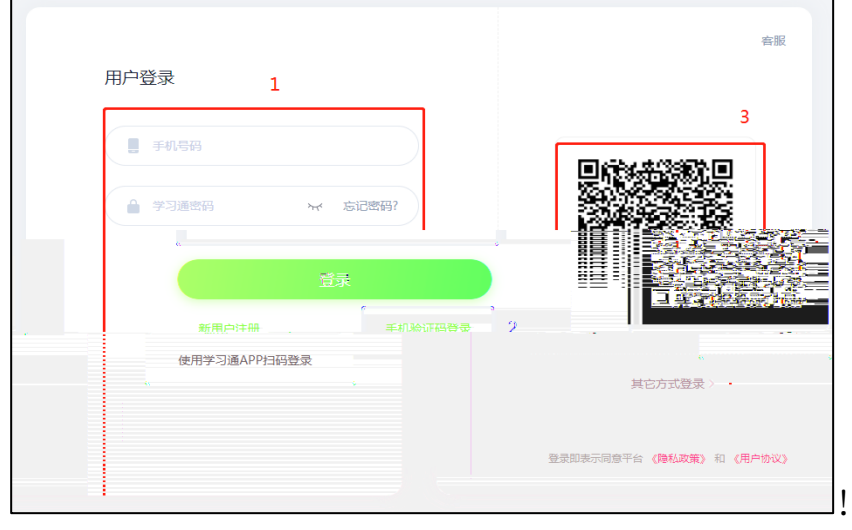

2 学习课程  $\mathbf{I}$ 

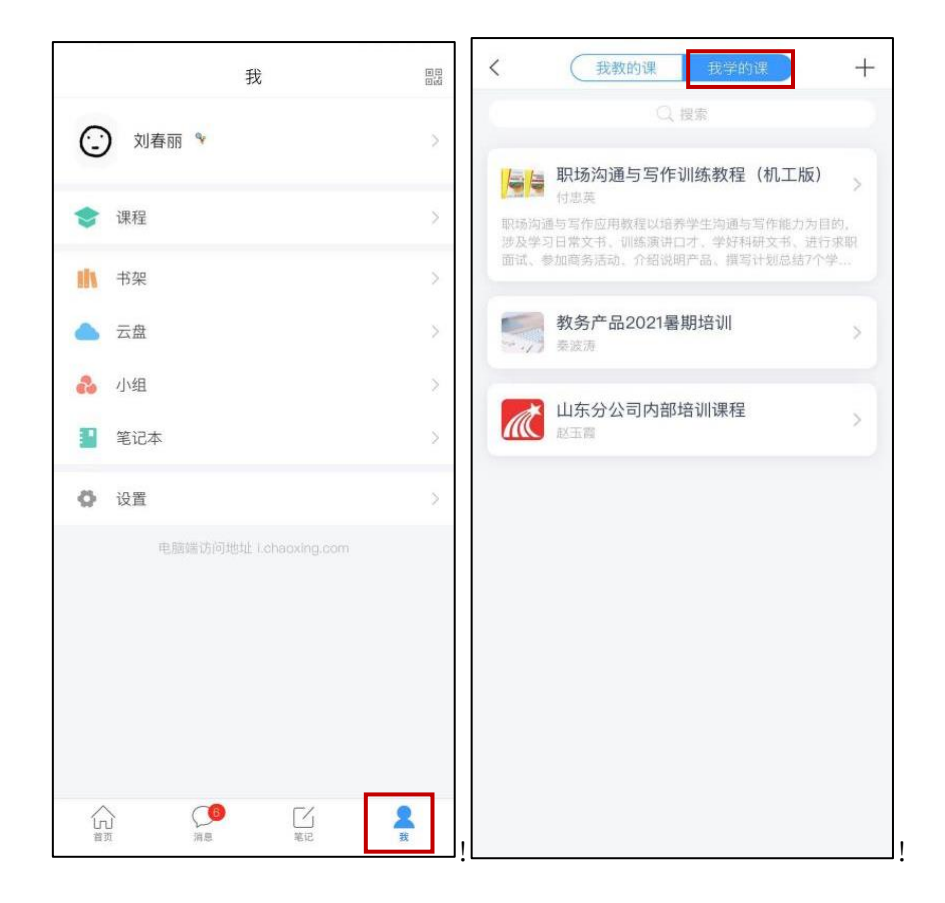

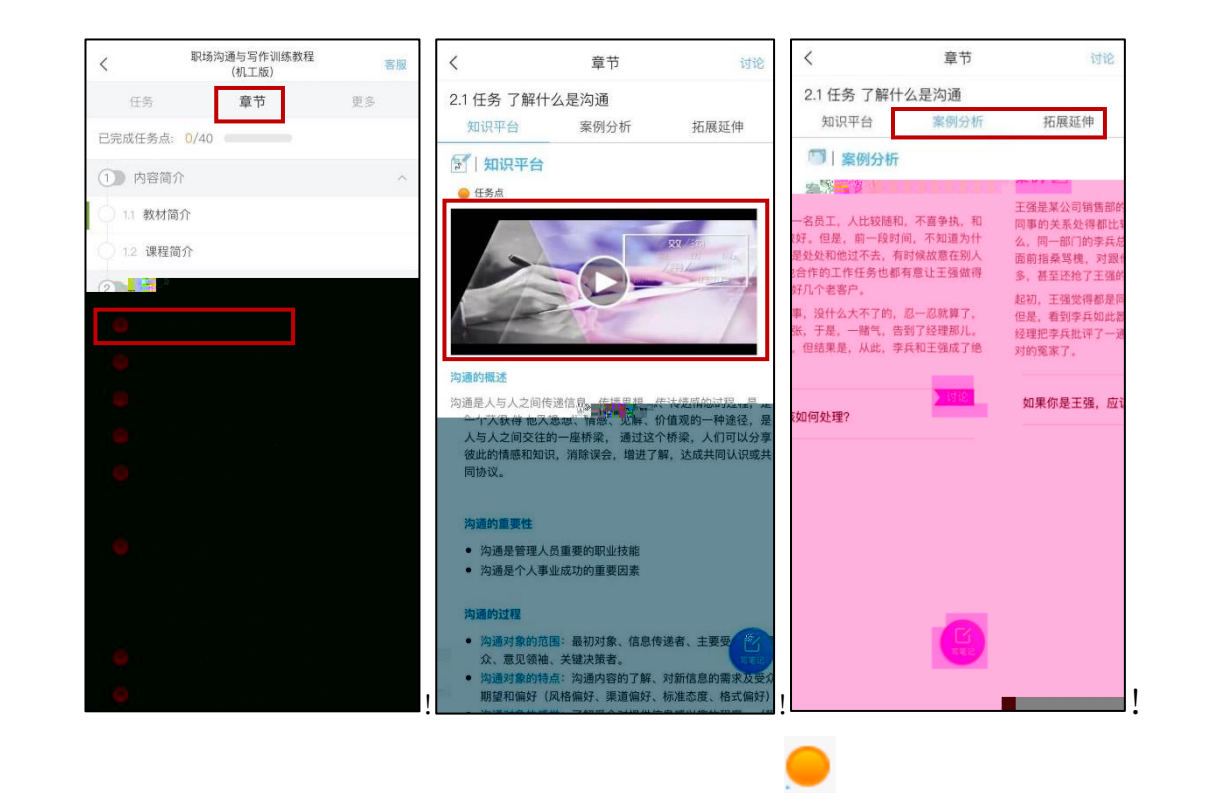

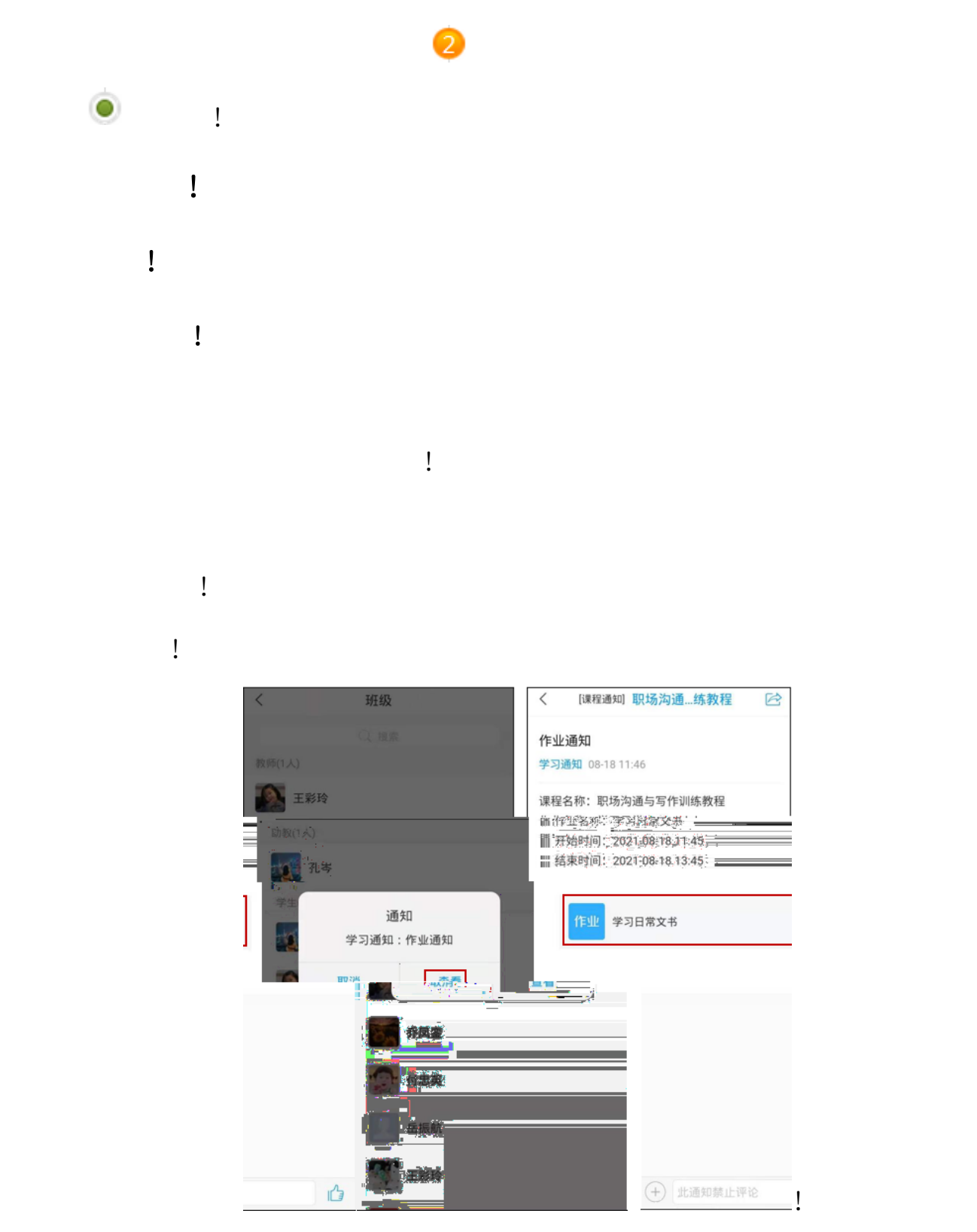

方法二:

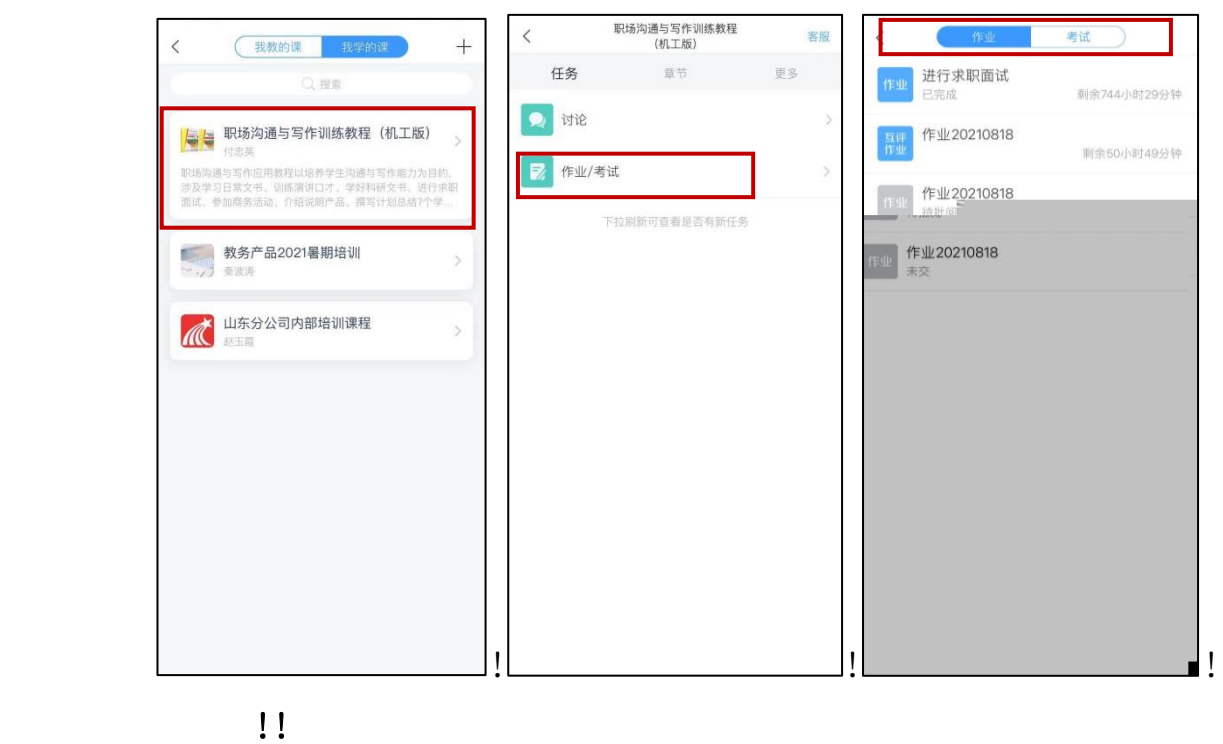

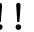

学习通为在线考试提供单选题、多选题、判断题、填空题、简答题 5 种题型,

其中的人物的人物,以文字和图片形式作者。

行作

提交 计算机

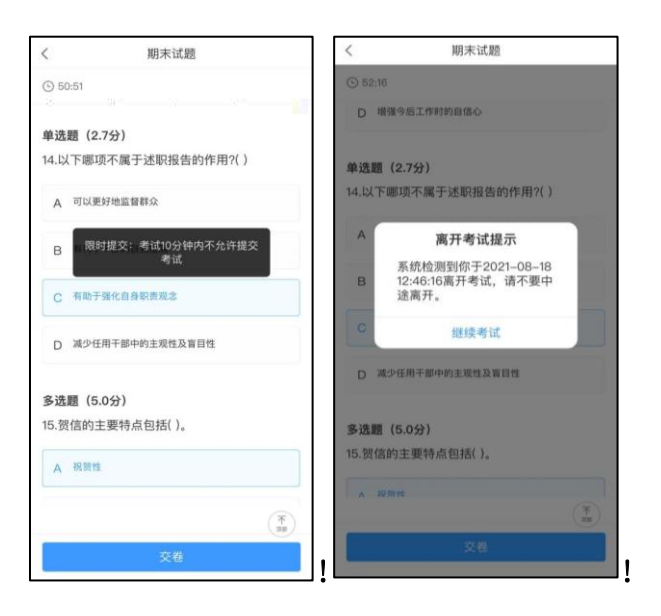

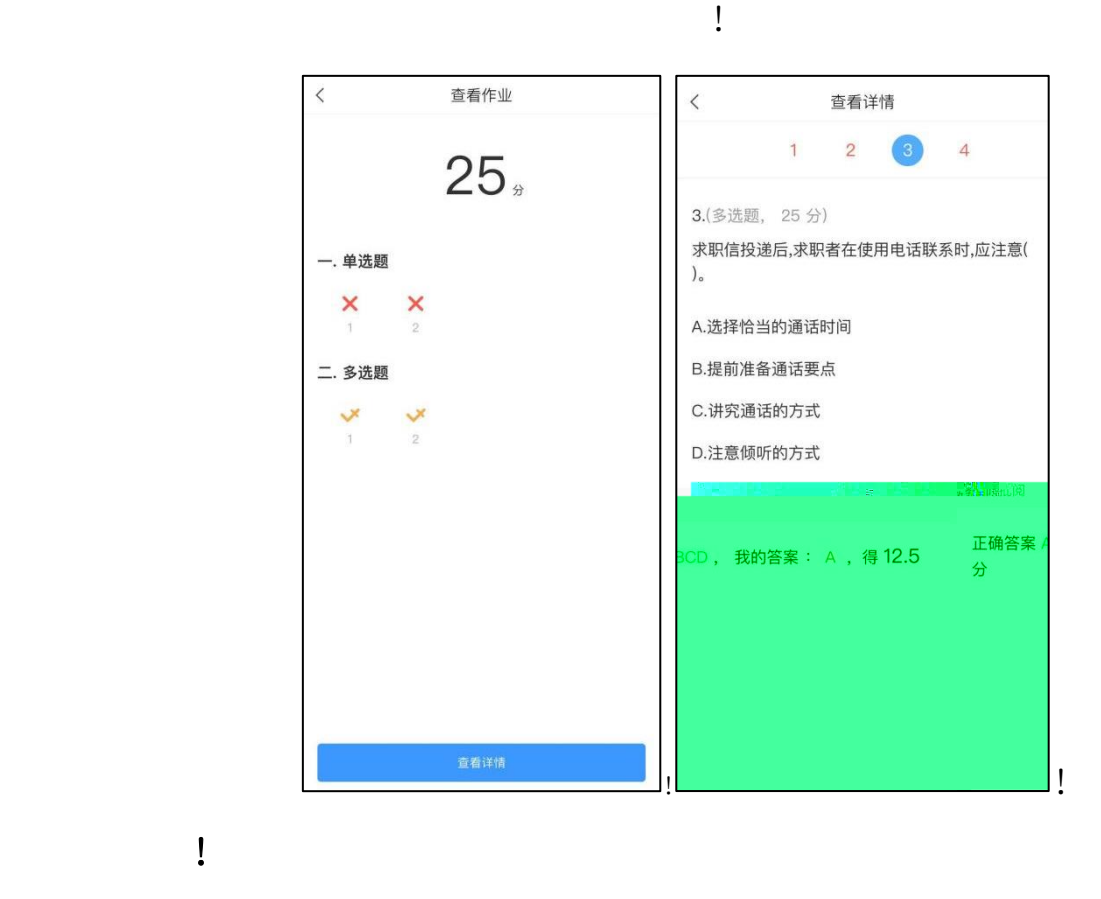

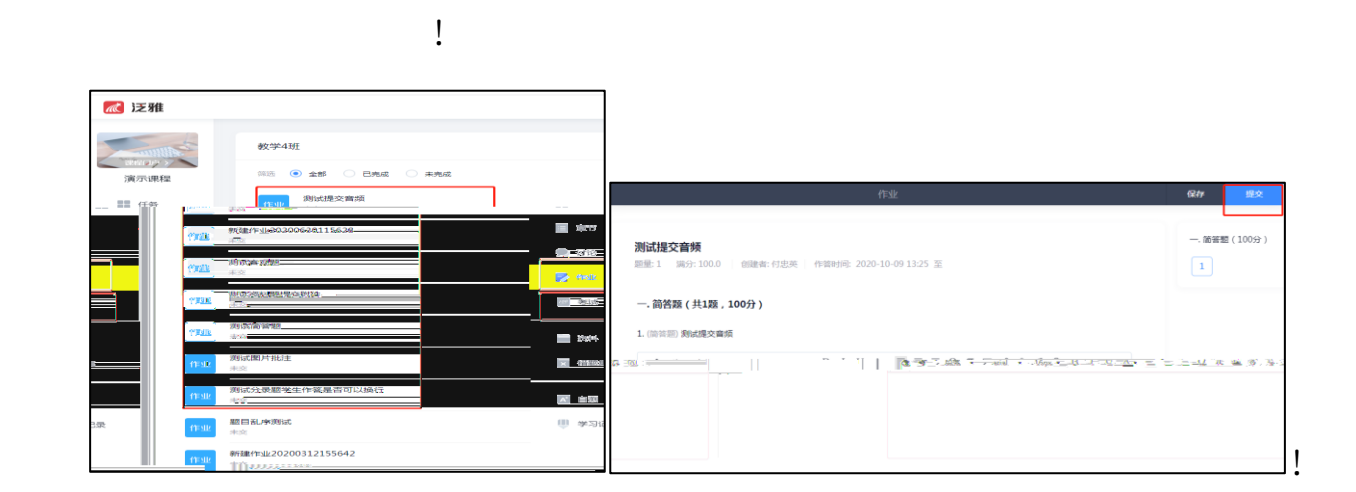

3.1.3 查看成绩及答案

3.2.1 作答入口

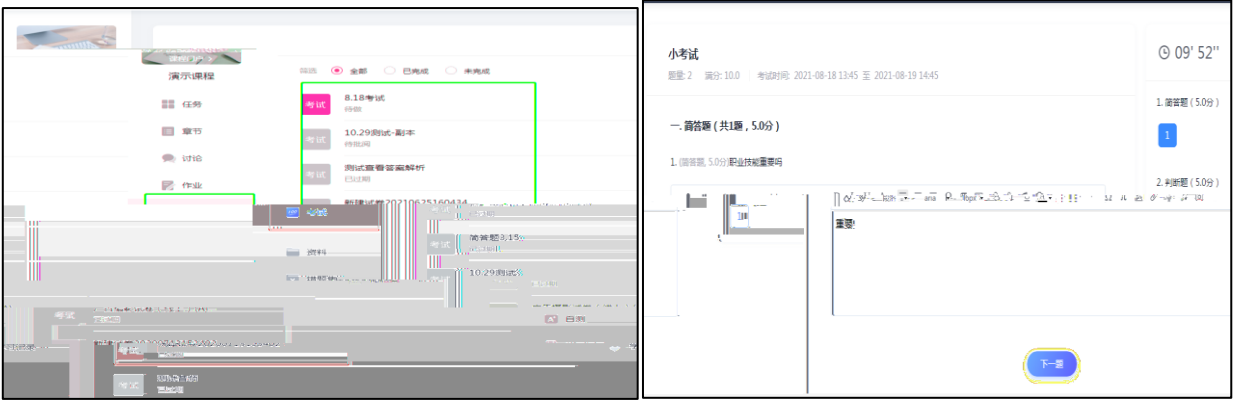

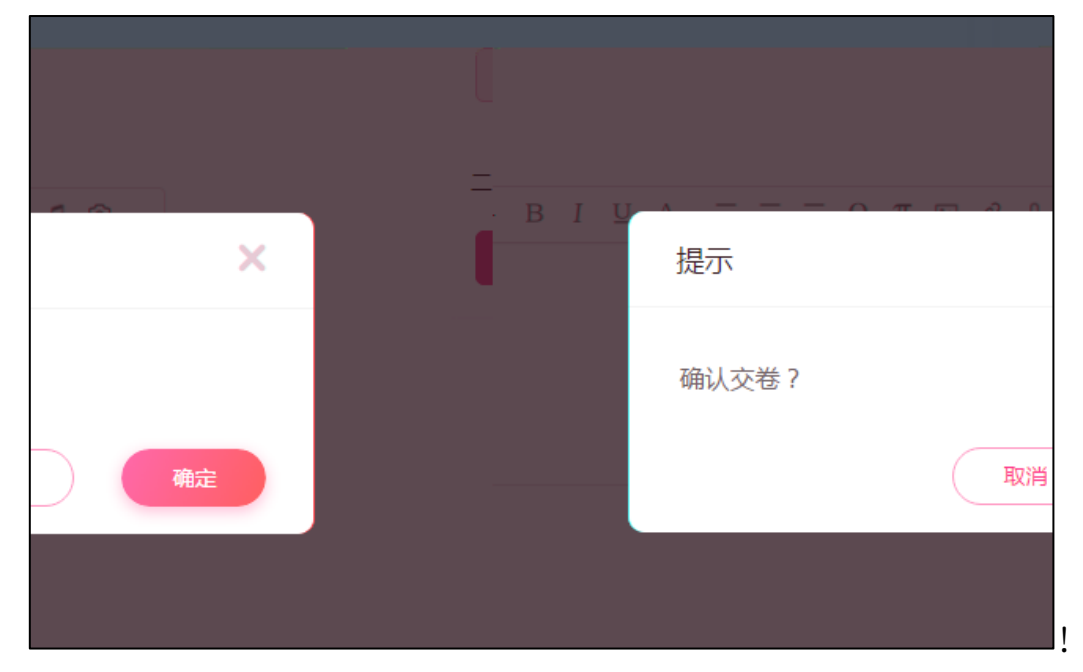